# skillsoft<sup>\*</sup> global **knowledge**

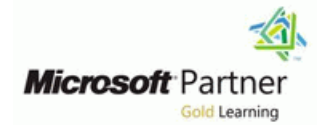

# **Microsoft Office Access Basis**

**Duration: 2 Days Course Code: M-ACCB**

### Overview:

Access is among one of the most widely used database applications, allowing you to design and maintain databases for a variety of purposes. In this course, learn how to work with Access quickly and efficiently. In the Access Basic course, you will learn the basic skills of Access.

# Target Audience:

This course is intended for students who want to learn to work better with Access databases and already have some experience in tables and queries. This course is also very suitable for students who never or rarely use Access. This Access basic training course is also suitable for employees who will be keeping records or designing databases.

### Prerequisites:

# Content:

- Navigating through the Access screen Changing display settings Creating a report layout
- The "Specify what you want to do..." button Muslim Modifying controls Muslim Muslim Changing display properties
- New templates in Access **Changing the tab order Solution** Sorting/Grouping Sorting/Grouping
- 
- 
- 
- Creating a database
- **Table design Normalise Normalise Export to Excel Export to Excel Normalise**

- **Entering and deleting data Referential Integrity Working with HTML**
- **Formatting a datasheet Working with subdata sheets IMPORTIAL IMPORTING A Database File**
- **Filtering and sorting tables Running queries Running queries Running and Solution Access object Importing an Access object**
- 
- Using the Table Wizard **Creating a selection query**
- 

### Modifying field properties **Defining criteria** and Defining criteria

- Using default values Making a calculation in a query
- Required fields **In the Using the Query wizard**
- 
- **Changing formatting properties**
- Using input masks
- Form design

### Basic skills **Example 2 Designing a form manually Designing a form manually Designing a form manually The Report Wizard**

- 
- 
- 
- 
- 
- 

line line line

- Creating a table **Creating table Creating table relationships IMPORTIAL CREATION IMPORTIAL CREATION** CREATION CREATION CREATION CREATION CREATION CREATION CREATION CREATION CREATION CREATION CREATION CREATION CREATION
	- **Line Using the Relationships window Working with text files**

line line

- 
- 
- 

- 
- 
- **Line Using multiple criteria AND/OF**
- 
- 
- **Limiting values** Creating reports

- 
- 
- 
- Using help **Creating calculated fields** Creating calculated fields **Creating calculated fields** Creating calculated fields
- Viewing objects Network Network Network Network Network Network Network Network Network Network Network Network Network Network Network Network Network Network Network Network Network Network Network Network Network Net
- **Printing objects** Relationships between data **IMPO Importing and exporting and exporting and exporting and exporting and exporting and exporting and exporting and exporting and exporting and exporting and exporting and ex**

- 
- 
- 
- 
- 
- Creating hyperlinks Access and SharePoint Access and SharePoint Access and SharePoint

**Field properties and the Collaborate in Access Web app (only in**  $\blacksquare$  Field properties **in Access Web app (only in** ■ Sorting data combination with SharePoint on-premises)

# Further Information:

For More information, or to book your course, please call us on 0800/84.009 info@globalknowledge.be [www.globalknowledge.com/en-be/](http://www.globalknowledge.com/en-be/)